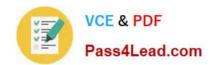

# 70-178<sup>Q&As</sup>

Microsoft Project 2010, Managing Projects

## Pass Microsoft 70-178 Exam with 100% Guarantee

Free Download Real Questions & Answers PDF and VCE file from:

https://www.pass4lead.com/70-178.html

100% Passing Guarantee 100% Money Back Assurance

Following Questions and Answers are all new published by Microsoft
Official Exam Center

- Instant Download After Purchase
- 100% Money Back Guarantee
- 365 Days Free Update
- 800,000+ Satisfied Customers

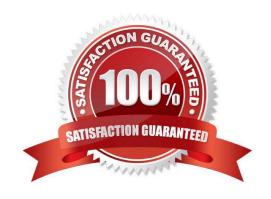

# https://www.pass4lead.com/70-178.html

### 2022 Latest pass4lead 70-178 PDF and VCE dumps Download

#### **QUESTION 1**

You need to compare the total work of your project\\'s deliverables against the baseline work. What should you do?

- A. From the Gantt Chart view, change the table to display the Work table.
- B. Use the Task Usage view and the Task Form in the details pane.
- C. From the Task Sheet view, change the table to display the Summary table.
- D. Use the Tracking Gantt view and display the default Entry table.

Correct Answer: A

#### **QUESTION 2**

You need to ensure that when you add new tasks, the project schedule doesn\\'t set a start date and end date. What should you do?

- A. Select Task from the main ribbon menu. Highlight the task that you want to change and select Manually Schedule.
- B. On the Schedule tab of the Project options, change the New tasks created option to Manually Scheduled.
- C. On the Advanced tab of the Project options, clear the Automatically add new resources and tasks check box.
- D. On the Display tab of the Project options, clear the Edits to start and finish dates check box.
- E. Click New Tasks and change the option to Auto Scheduled.

Correct Answer: B

#### **QUESTION 3**

You have an unscheduled, unassigned task in your Project Professional 2010 schedule. You identify an available resource.

You need to assign the task to the resource without scheduling the task.

What should you do?

- A. Use the Replace feature in the Assign Resources dialog box.
- B. Use the Add Resources function.
- C. Use the Team Planner view.
- D. Use the Calendar view.

Correct Answer: C

### https://www.pass4lead.com/70-178.html

2022 Latest pass4lead 70-178 PDF and VCE dumps Download

#### **QUESTION 4**

You have two dependent tasks named Task 1 and Task 2. Task 1 is the predecessor for Task 2. You need to ensure that when the duration of Task 1 changes, the scheduled start date for Task 2 does not change automatically. How should you configure Task 2?

- A. Set the task type to Fixed Duration.
- B. Set the lag to two elapsed days (2ed).
- C. Set the constraint type to Start No Earlier Than.
- D. Set the schedule mode to Manually Scheduled.

Correct Answer: C

#### **QUESTION 5**

Your project has a part-time resource who works 4 hours a day from Monday through Thursday.

You need to ensure that your project plan accommodates the part-time resource.

What should you do?

- A. Update the base project calendar.
- B. Change the working time for the resource.
- C. Change the maximum units for the resource.
- D. Assign the resource only to tasks that are scheduled on the working days.

Correct Answer: B

Latest 70-178 Dumps

70-178 Exam Questions

70-178 Braindumps

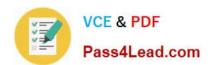

To Read the Whole Q&As, please purchase the Complete Version from Our website.

# Try our product!

100% Guaranteed Success

100% Money Back Guarantee

365 Days Free Update

**Instant Download After Purchase** 

24x7 Customer Support

Average 99.9% Success Rate

More than 800,000 Satisfied Customers Worldwide

Multi-Platform capabilities - Windows, Mac, Android, iPhone, iPod, iPad, Kindle

We provide exam PDF and VCE of Cisco, Microsoft, IBM, CompTIA, Oracle and other IT Certifications. You can view Vendor list of All Certification Exams offered:

https://www.pass4lead.com/allproducts

### **Need Help**

Please provide as much detail as possible so we can best assist you. To update a previously submitted ticket:

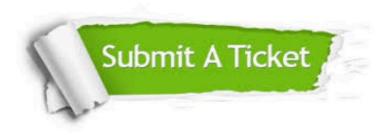

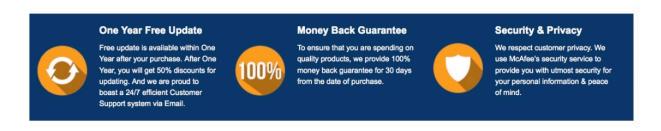

Any charges made through this site will appear as Global Simulators Limited.

All trademarks are the property of their respective owners.

Copyright © pass4lead, All Rights Reserved.